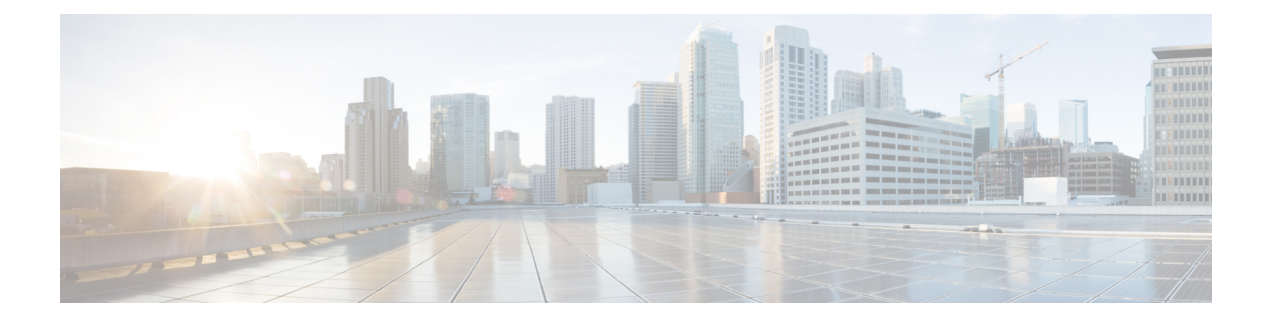

# **IP** アクセス リストの精緻化

アクセス リストを作成している間、または作成した後に、アクセス リストを精緻化するには いくつかの方法があります。アクセス リストのエントリの順序を変更したり、アクセス リス トにエントリを追加したりできます。また、アクセス リスト エントリを日または週の特定の 時間帯に制限したり、パケットの非初期フラグメントをフィルタリングすることでパケットを フィルタリングするときにより細かく設定することができます。

- IP アクセス リストの精緻化に関する情報 (1 ページ)
- IP アクセス リストを精緻化する方法 (5 ページ)
- IP アクセス リストの精緻化の設定例 (11 ページ)
- その他の参考資料 (13 ページ)
- IP アクセス リストの精緻化に関する機能情報 (14 ページ)

# **IP** アクセス リストの精緻化に関する情報

## アクセス リストのシーケンス番号

IP アクセス リスト エントリにシーケンス番号を適用する機能によって、アクセス リストの変 更が簡易になります。IP アクセス リスト エントリ シーケンス番号機能の前には、アクセス リ スト内のエントリの位置を指定する方法はありませんでした。以前は、既存のリストの途中に エントリを挿入する場合、目的の位置の後にあるすべてのエントリを削除してから、新しいエ ントリを追加し、削除したすべてのエントリを再入力する必要がありました。これは手間がか かり、エラーが起こりやすい方法です。

シーケンス番号を使用して、ユーザーはアクセス リスト エントリを追加し、それを並べ替え ることができるようになりました。新しいエントリを追加する場合、アクセスリストの目的の 位置に挿入されるようにシーケンス番号を指定します。必要に応じて、アクセスリストの現在 のエントリを並べ替えて、新しいエントリを挿入できる場所を作成できます。

## アクセス リスト シーケンス番号の利点

アクセス リスト シーケンス番号は、アクセス リストで **permit** または **deny** コマンドを開始す る番号です。シーケンス番号により、エントリがアクセスリストに表示される順序が決定され ます。IP アクセス リスト エントリにシーケンス番号を適用する機能によって、アクセス リス トの変更が簡易になります。

シーケンス番号を設定する前に、アクセス リストの末尾にアクセス リスト エントリを追加で きるため、アクセスリスト全体の再設定が必要になるリストの末尾以外の位置では、ステート メントの追加が必要になります。アクセスリスト内でのエントリの位置を指定する方法はあり ません。以前は、既存のリストの途中にエントリ(ステートメント)を挿入する場合、目的の 位置の後にあるすべてのエントリを削除してから、新しいエントリを追加し、削除したすべて のエントリを再入力する必要がありました。これは手間がかかり、エラーが起こりやすい方法 です。

この新しい機能を使用すると、アクセス リスト エントリにシーケンス番号を追加し、順序を 変更することができます。新しいエントリを追加するとき、アクセスリストの目的の位置に配 置されるように、シーケンス番号を選択します。必要に応じて、アクセスリストの現在のエン トリを並べ替えて、新しいエントリを挿入できる場所を作成できます。シーケンス番号によ り、アクセス リストの変更を簡単に実行できるようになりました。

### シーケンス番号の動作

• 以前のリリースとの下位互換性を保つため、シーケンス番号のないエントリが適用された 場合には、最初のエントリにはシーケンス番号 10 が割り当てられます。連続してエント リを追加すると、シーケンス番号は10ずつ増分されます。最大シーケンス番号は2147483647 です。生成したシーケンス番号がこの最大値を超えると、次のメッセージが表示されま す。

Exceeded maximum sequence number.

- シーケンス番号のないエントリを入力すると、アクセスリストの最後のシーケンス番号に 10 を加えたシーケンス番号が割り当てられ、リストの末尾に配置されます。
- (シーケンス番号以外が) 既存のエントリに一致するエントリを入力すると、何も変更さ れません。
- 既存のシーケンス番号を入力すると、次のエラー メッセージが表示されます。

Duplicate sequence number.

- グローバル コンフィギュレーション モードで新しいアクセス リストを入力すると、その アクセス リストのシーケンス番号が自動的に生成されます。
- •シーケンス番号が不揮発性生成(NVGEN)されることはありません。つまり、シーケン ス番号自体は保存されません。システムのリロード時には、設定されたシーケンス番号は デフォルトのシーケンス開始番号と増分に戻されます。この機能は、シーケンス番号をサ ポートしないソフトウェア リリースとの下位互換性を保つために提供されています。

• この機能は、名前付きおよび番号付きの標準および拡張IPアクセスリストと連動します。

## 時間範囲の利点

時間範囲の利点および可能な使用法として、次のことが挙げられます。

- ネットワーク管理者は、リソースへのユーザーアクセスの許可または拒否の制御をより強 化できます。これらのリソースとして、アプリケーション(IPアドレス/マスクペアとポー ト番号によって特定されます)、ポリシールーティング、またはオンデマンドリンク(ダ イヤラへの関連トラフィックとして認識されます)があります。
- ネットワーク管理者は、次に示すような、時刻ベースのセキュリティポリシーを設定でき ます。
	- アクセス リストを使用した境界セキュリティ
	- IP セキュリティ プロトコル(IPsec)を使用したデータの機密性保持
- プロバイダーのアクセスレートが一日の時間帯によって異なるときは、トラフィックは自 動的にコスト効率よく再ルーティングすることが可能です。
- ネットワーク管理者は、ロギング メッセージを制御できます。アクセス リスト エントリ は、一日の特定の時間帯にトラフィックをロギングすることはできますが、常にロギング することはできません。したがって、管理者はピーク時間中に生成された多くのログを分 析することなく、単にアクセスを拒否できます。

### パケットの非初期フラグメントをフィルタリングする利点

パケットの初期フラグメントにとどまらず、より多くのトラフィックをブロックするには、拡 張アクセスリストを使用してパケットの非初期フラグメントをフィルタリングします。まず、 次の概念を理解しておく必要があります。

フラグメントを拒否する追加の IP アクセス リスト エントリで **fragments** キーワードが使用さ れている場合、フラグメント制御機能を使用すると、次のような利点があります。

### 追加のセキュリティ

パケットの初期フラグメントにとどまらず、より多くのトラフィックをブロックできます。不 要なフラグメントは、受信側にリアセンブリタイムアウトになるまで残りません。これは、こ のようなフラグメントは受信側に送信される前にブロックされるためです。不要なトラフィッ クを大量にブロックすることで、セキュリティが高まり、ハッカーから攻撃を受けるリスクが 軽減されます。

#### コスト削減

パケットの不要な非初期フラグメントをブロックすると、ブロックしたいトラフィックに注意 を払う必要がなくなります。

#### 使用ストレージの削減

パケットの不要な非初期フラグメントが受信側に届かないようにブロックすることで、宛先は リアセンブリ タイムアウトになるまでフラグメントを保存する必要がなくなります。

#### 予期される動作

非初期フラグメントは、初期フラグメントと同様に扱われます。予期されないポリシー ルー ティング結果や、ルーティングされるべきでないパケットのフラグメントが生じる可能性も低 くなります。

## フラグメントのアクセス リスト処理

**fragments**キーワードを指定するかどうかによるアクセスリストエントリの動作は、次のよう にまとめることができます。

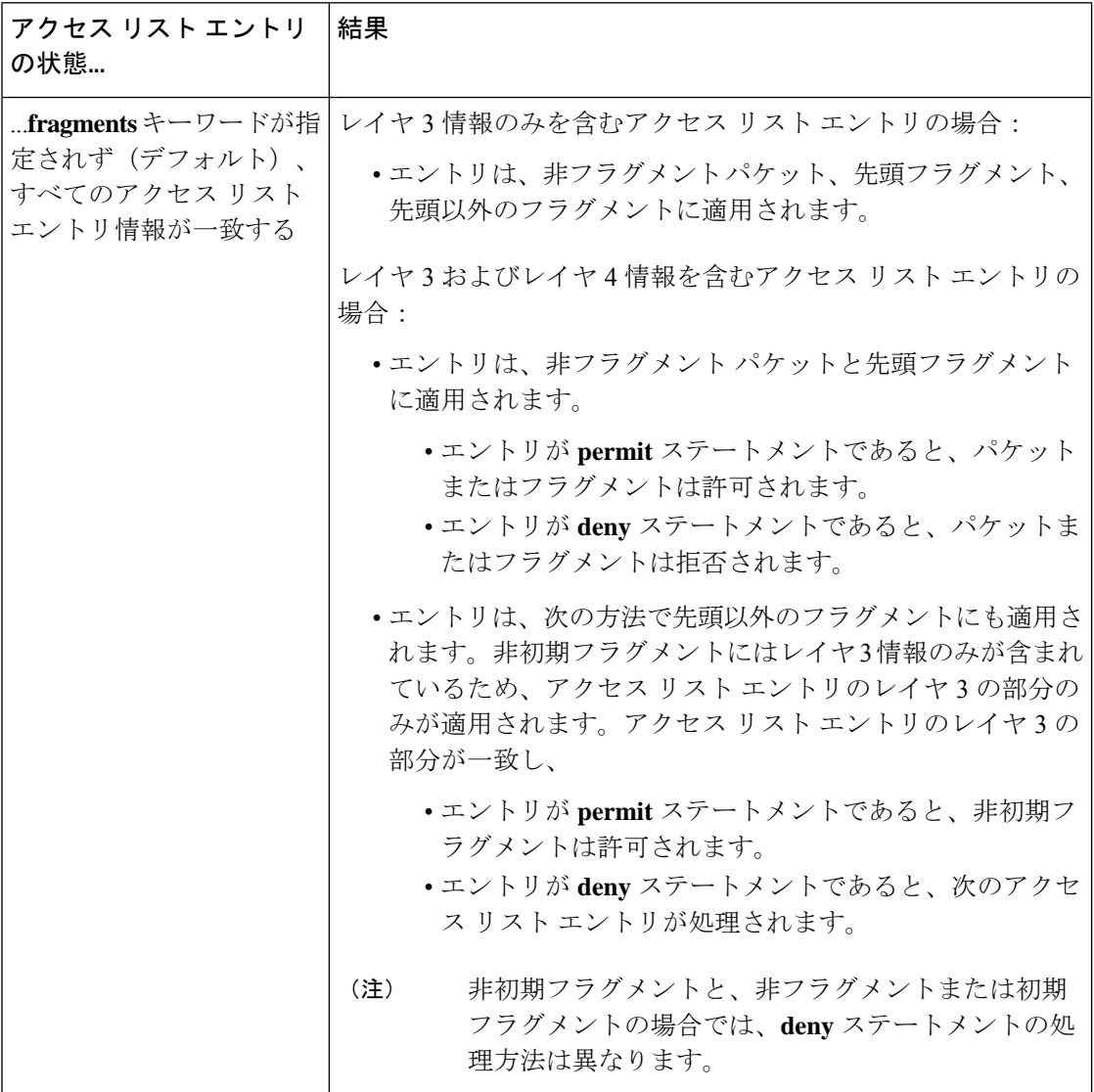

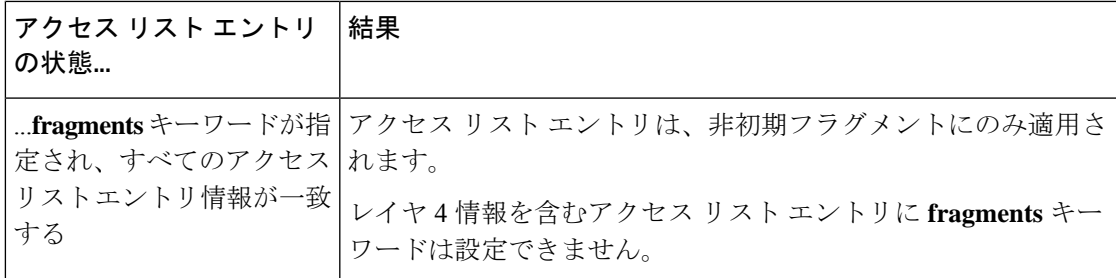

すべてのアクセス リスト エントリに **fragments** キーワードを追加することはできません。IP パケットの最初のフラグメントは非フラグメントとして見なされ、以降のフラグメントとは独 立して扱われるためです。初期フラグメントは、アクセスリストの**fragments**キーワードが設 定された **permit** または **deny** エントリとは一致しません。パケットは、**fragments** キーワード が設定されていないアクセス リスト エントリによって許可または拒否されるまで、次のアク セス リスト エントリと比較されます。したがって、**deny** エントリごとに、2 つのアクセス リ スト エントリが必要になる場合があります。ペアの最初の **deny** エントリには **fragments** キー ワードは含まれず、初期フラグメントに適用されます。ペアの 2 番目の **deny** エントリには **fragments** キーワードは含まれ、以降のフラグメントに適用されます。同じホストに複数の **deny** エントリがあり、レイヤ 4 ポートが異なる場合は、そのホストで **fragments** キーワードが 設定された 1 つの **deny** アクセス リスト エントリを追加する必要があります。このように、パ ケットのすべてのフラグメントは、アクセス リストによって同様に扱われます。

IP データグラムのパケット フラグメントは個々のパケットと見なされ、それぞれ、アクセス リスト アカウンティングとアクセス リストの違反カウントの 1 つのパケットとして個別にカ ウントされます。

# **IP** アクセス リストを精緻化する方法

このモジュールで説明する作業では、アクセスリストを精緻化するためのさまざまな方法を示 します(アクセスリストを作成するときに精緻化しなかった場合に利用できます)。アクセス リスト エントリの順序変更、アクセス リストへのエントリの追加、日または週の特定の時間 帯でのアクセス リスト エントリの制限などを実行できます。また、パケットの非初期フラグ メントをフィルタリングすることでパケットをフィルタリングするときにより細かく設定する ことができます。

## シーケンス番号を使用したアクセス リストの変更

既存のアクセスリストへのエントリの追加、エントリの順序変更、または(将来の変更に対応 するための)アクセス リストのエントリの番号付けを行うには、次の手順を実行します。

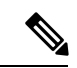

アクセス リストからエントリを削除する場合は、コマンドの **no deny** または **no permit** 形式を 使用するか、あるいはステートメントにシーケンス番号がすでに指定されている場合は **no** *sequence-number* コマンドを使用するだけです。 (注)

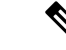

(注)

• アクセスリストシーケンス番号は、ダイナミック、リフレクシブ、またはファイアウォー ルのアクセス リストをサポートしていません。

#### 手順の概要

- **1. enable**
- **2. configure terminal**
- **3. ip access-list resequence** *access-list-name starting-sequence-number increment*
- **4. ip access-list** {**standard**| **extended**} *access-list-name*
- **5.** 次のいずれかを実行します。
	- *sequence-number* **permit** *source source-wildcard*
	- *sequence-number* **permit** *protocol source source-wildcard destination destination-wildcard* [ **precedence** *precedence*][ **tos** *tos*] [**log**] [ **time-range** *time-range-name*] [**fragments**]
- **6.** 次のいずれかを実行します。
	- *sequence-number* **deny** *source source-wildcard*
	- *sequence-number* **deny** *protocol source source-wildcard destination destination-wildcard* [ **precedence** *precedence*][ **tos** *tos*] [**log**] [ **time-range** *time-range-name*] [**fragments**]
- **7.** 必要に応じてステップ 5 とステップ 6 を繰り返し、目的とするシーケンス番号順にステー トメントを追加します。エントリを削除するには、**no** *sequence-number* コマンドを使用し ます。
- **8. end**
- **9. show ip access-lists** *access-list-name*

### 手順の詳細

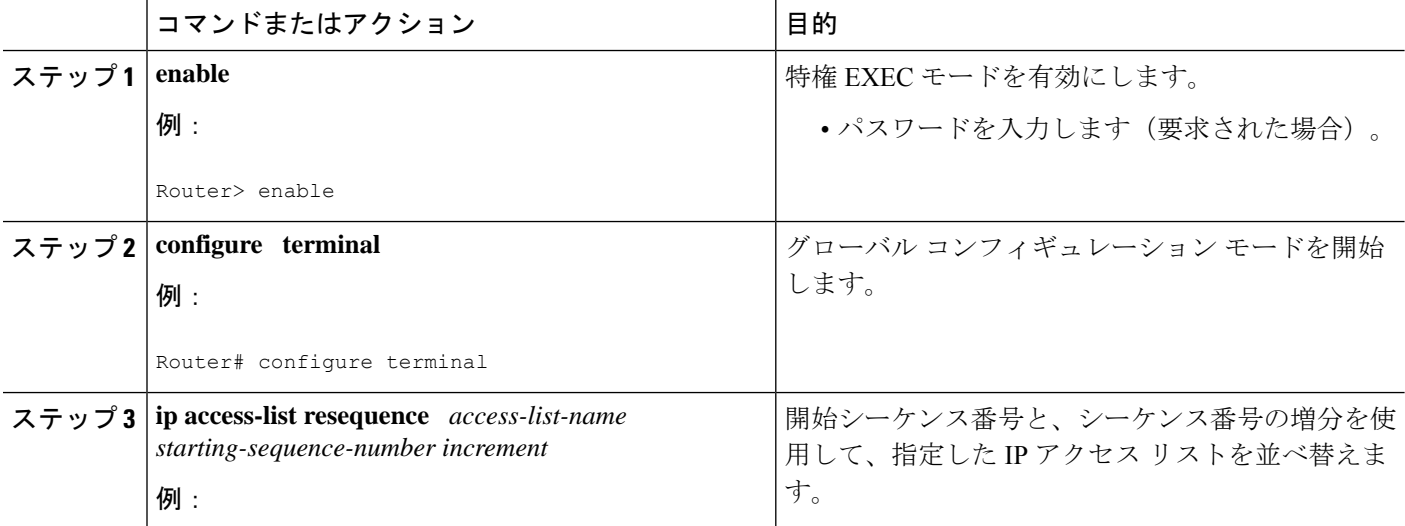

I

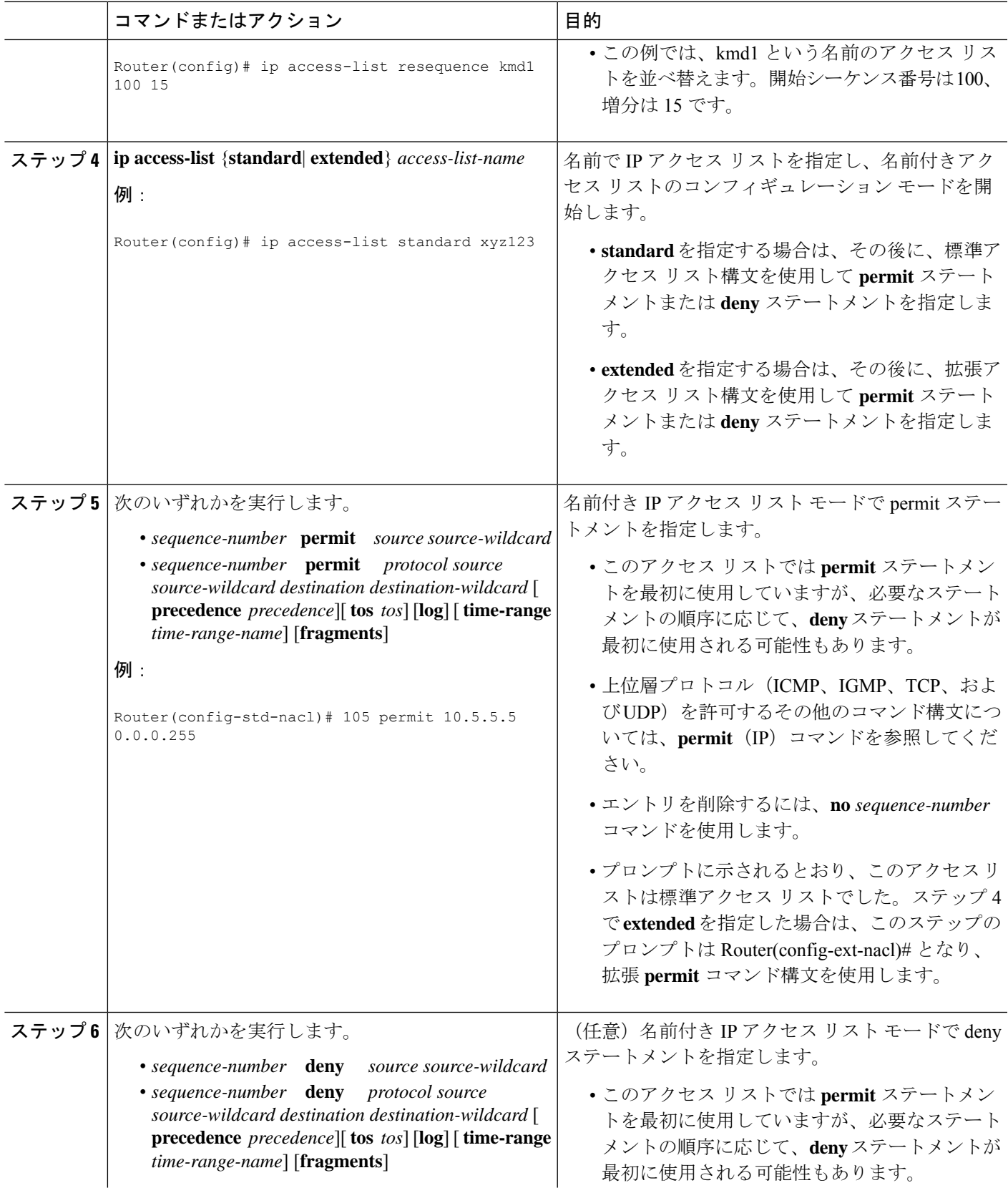

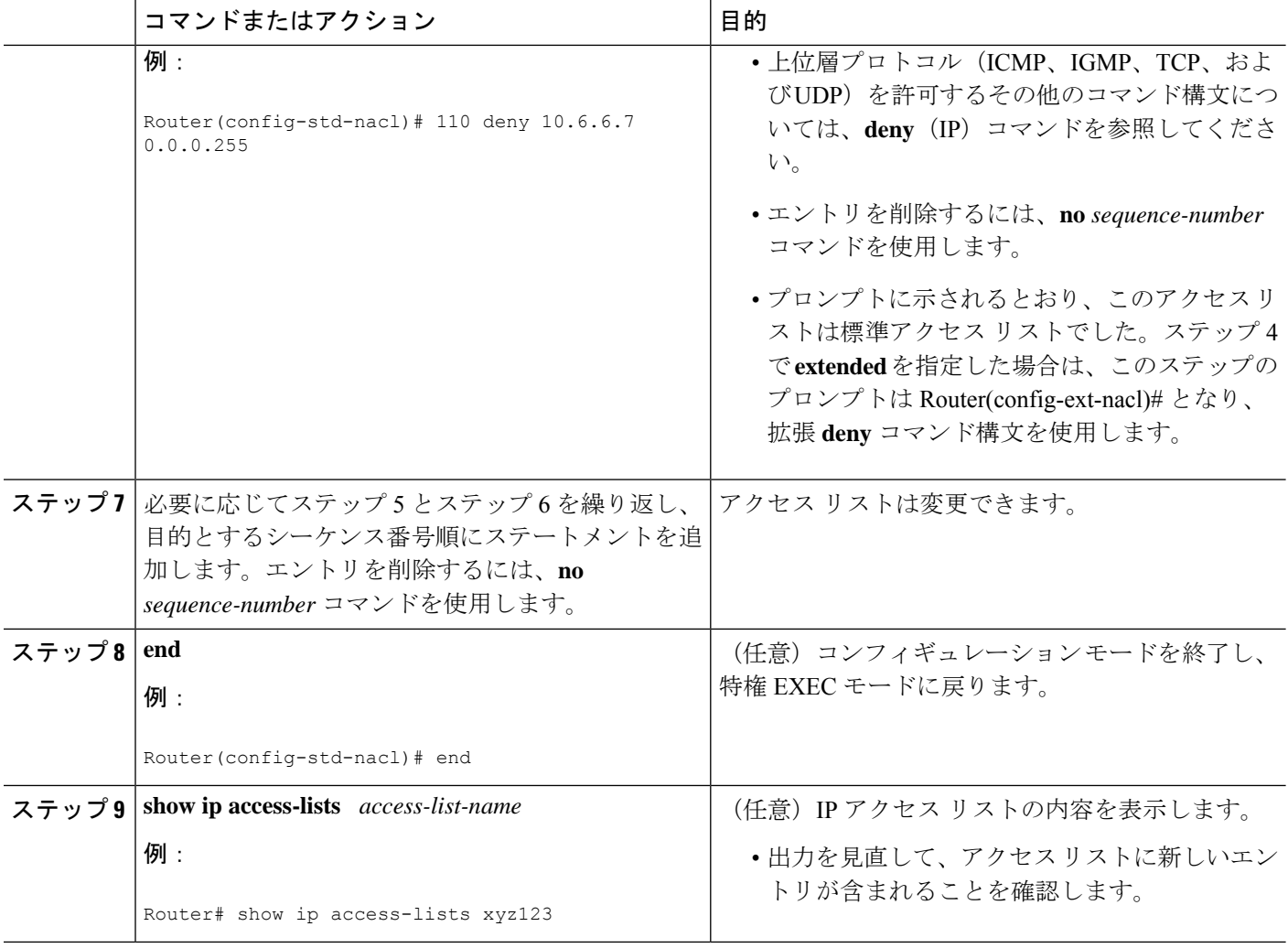

### 例

次に、**xyz123** アクセス リストを指定した場合の **show ip access-lists** コマンドの出力例 を示します。

Router# **show ip access-lists xyz123** Standard IP access list xyz123 permit 10.4.4.0, wildcard bits 0.0.0.255 permit 10.5.5.5, wildcard bits 0.0.0.255 permit 10.0.0.0, wildcard bits 0.0.0.255 permit 10.5.5.0, wildcard bits 0.0.0.255 permit 10.0.0.0, wildcard bits 0.0.0.255

## 日または週の特定の時間帯でのアクセス リスト エントリの制限

デフォルトで、アクセス リスト ステートメントは適用されたときに実行されます。ただし、 時間範囲を定義し、各アクセス リスト ステートメントにおいて名前ごとに時間範囲を参照す ることで、**permit** ステートメントまたは **deny** ステートメントが有効になる日または週の時間 帯を定義できます。IPおよびInternetworkPacket exchange(IPX)名前付きまたは番号付きの拡 張アクセス リストは、時間範囲に対応します。

### 手順の概要

- **1. enable**
- **2. configure terminal**
- **3. ip access-list extended** *name*
- **4.** [*sequence-number*] **deny** *protocol source*[*source-wildcard*] [*operator port*[*port*]] *destination*[*destination-wildcard*] [*operator port*[*port*]]
- **5.** [*sequence-number*] **deny** *protocol source*[*source-wildcard*][*operator port*[*port*]] *destination*[*destination-wildcard*] [*operator port*[*port*]] **fragments**
- **6.** [*sequence-number*] **permit** *protocol source*[*source-wildcard*] [*operator port*[*port*]] *destination*[*destination-wildcard*] [*operator port*[*port*]]
- **7.** アクセス リストの基本となる値を指定するまで、ステップ 4 ~ 6 を適宜組み合わせて繰り 返します。
- **8. end**
- **9. show ip access-list**

### 手順の詳細

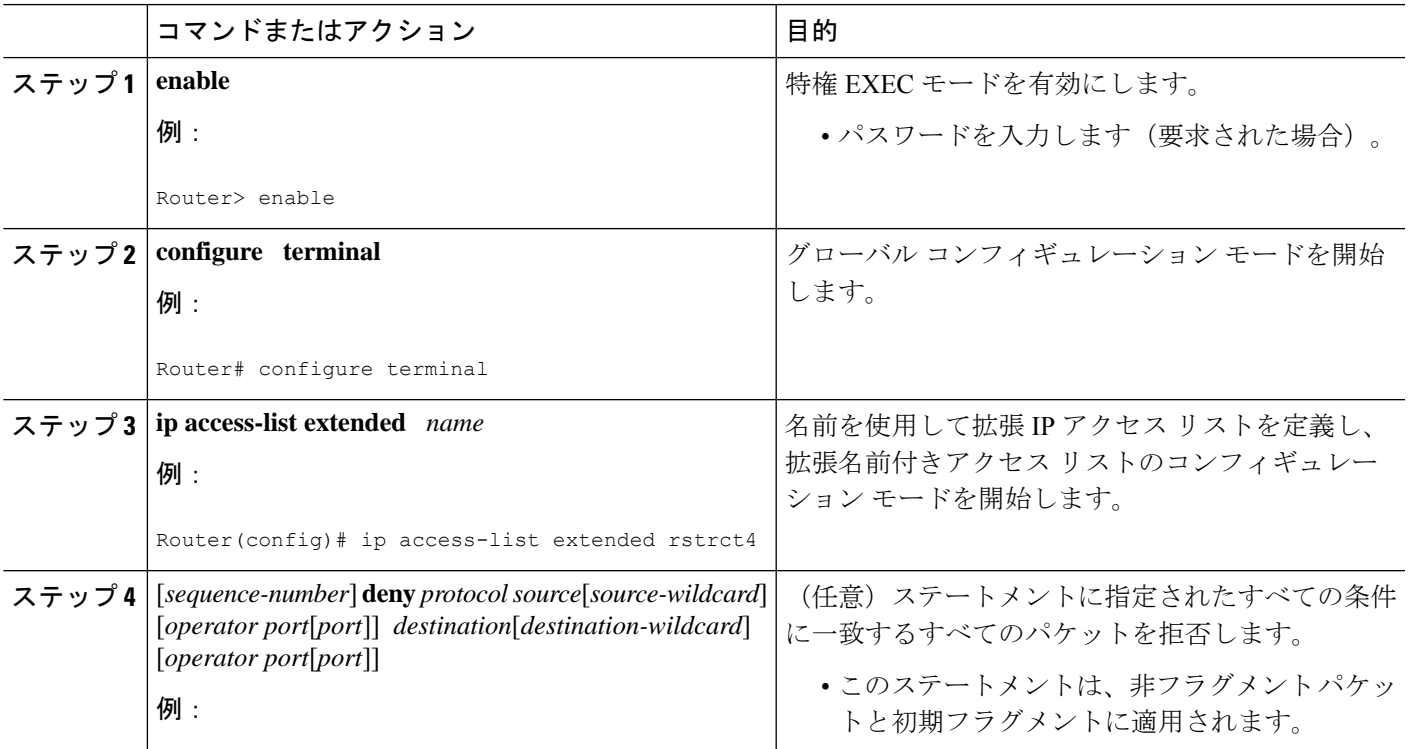

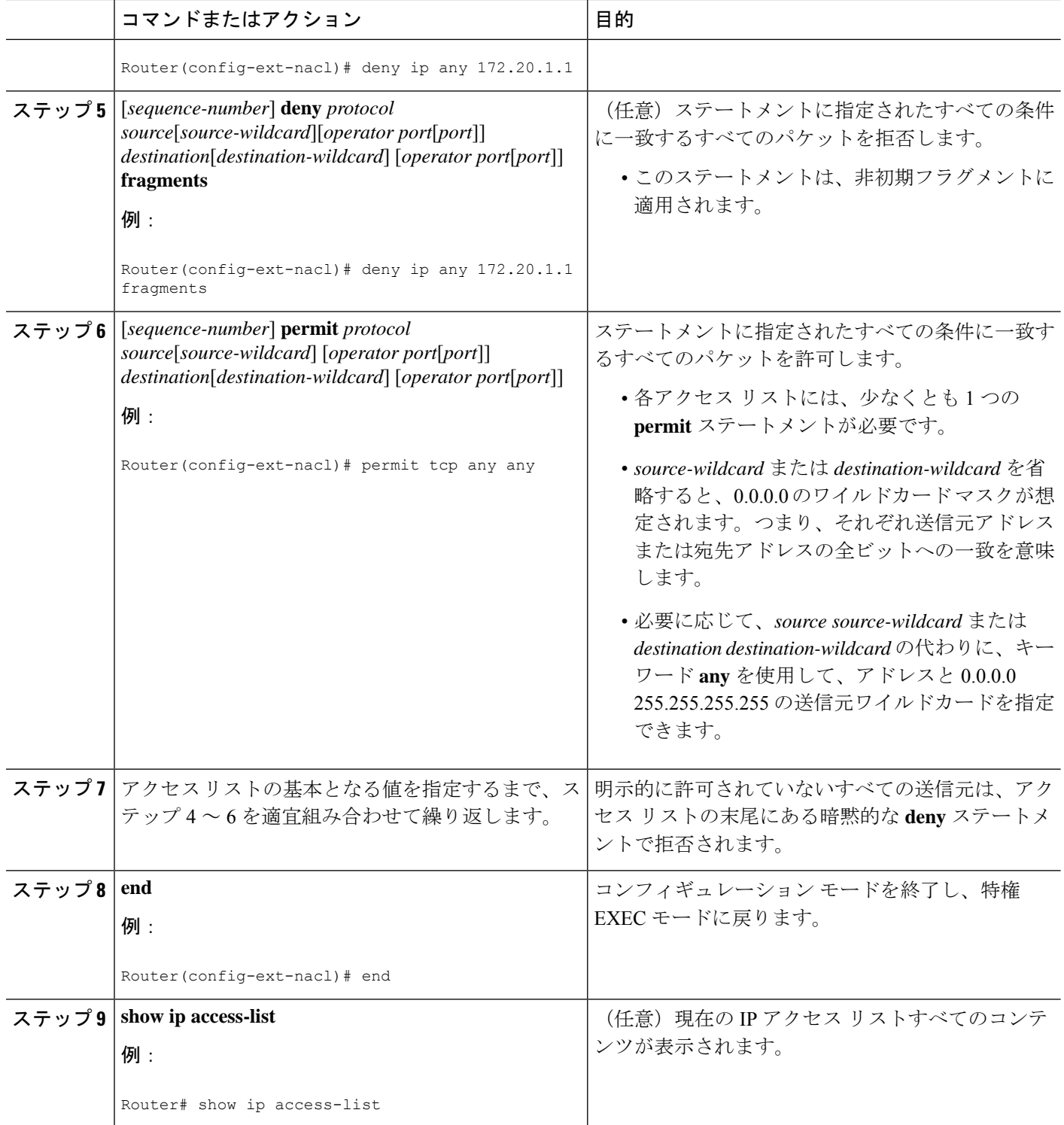

٦

### 次の作業

アクセス リストをインターフェイスに適用するか、アクセス リストを受け入れるコマンドか ら参照します。

IP オプションを含むすべてのパケットを効率的に除去するには、**ipoptionsdrop** グローバル コ マンドを設定することを推奨します。 (注)

# **IP** アクセス リストの精緻化の設定例

### 例:アクセス リストのエントリの並べ替え

次に、並べ替える前と後のアクセス リストの例を示します。開始値は 1、増分値は 2 です。後 続のエントリはユーザ指定の増分値に基づいて並べられています。範囲は 1 ~ 2147483647 で す。

シーケンス番号のないエントリが入力されると、デフォルトで、アクセスリストの最後のエン トリのシーケンス番号に 10 を加えたシーケンス番号が割り当てられます。

```
Router# show access-list carls
Extended IP access list carls
    10 permit ip host 10.3.3.3 host 172.16.5.34
    20 permit icmp any any
    30 permit tcp any host 10.3.3.3
    40 permit ip host 10.4.4.4 any
    50 Dynamic test permit ip any any
    60 permit ip host 172.16.2.2 host 10.3.3.12
    70 permit ip host 10.3.3.3 any log
    80 permit tcp host 10.3.3.3 host 10.1.2.2
    90 permit ip host 10.3.3.3 any
    100 permit ip any any
Router(config)# ip access-list extended carls
Router(config)# ip access-list resequence carls 1 2
Router(config)# end
Router# show access-list carls
Extended IP access list carls
    1 permit ip host 10.3.3.3 host 172.16.5.34
    3 permit icmp any any
    5 permit tcp any host 10.3.3.3
    7 permit ip host 10.4.4.4 any
    9 Dynamic test permit ip any any
    11 permit ip host 172.16.2.2 host 10.3.3.12
    13 permit ip host 10.3.3.3 any log
    15 permit tcp host 10.3.3.3 host 10.1.2.2
    17 permit ip host 10.3.3.3 any
    19 permit ip any any
```
## 例:シーケンス番号を指定したエントリの追加

次の例では、新しいエントリ (シーケンス番号15)がアクセスリストに追加されます。

```
Router# show ip access-list
Standard IP access list tryon
2 permit 10.4.4.2, wildcard bits 0.0.255.255
5 permit 10.0.0.44, wildcard bits 0.0.0.255
10 permit 10.0.0.1, wildcard bits 0.0.0.255
20 permit 10.0.0.2, wildcard bits 0.0.0.255
Router(config)# ip access-list standard tryon
Router(config-std-nacl)# 15 permit 10.5.5.5 0.0.0.255
Router# show ip access-list
Standard IP access list tryon
2 permit 10.4.0.0, wildcard bits 0.0.255.255
5 permit 10.0.0.0, wildcard bits 0.0.0.255
10 permit 10.0.0.0, wildcard bits 0.0.0.255
15 permit 10.5.5.0, wildcard bits 0.0.0.255
20 permit 10.0.0.0, wildcard bits 0.0.0.255
```
### 例:シーケンス番号を指定しないエントリの追加

次に、シーケンス番号が指定されていないエントリをアクセスリストの末尾に追加する方法を 示します。シーケンス番号のないエントリを追加すると、自動的にシーケンス番号が割り当て られ、アクセス リストの末尾に配置されます。デフォルトの増分値は 10 であるため、エント リには、既存のアクセス リストの最後のエントリのシーケンス番号に 10 を加えたシーケンス 番号が割り当てられます。

```
Router(config)# ip access-list standard resources
Router(config-std-nacl)# permit 10.1.1.1 0.0.0.255
Router(config-std-nacl)# permit 10.2.2.2 0.0.0.255
Router(config-std-nacl)# permit 10.3.3.3 0.0.0.255
Router# show access-list
Standard IP access list resources
10 permit 10.1.1.1, wildcard bits 0.0.0.255
20 permit 10.2.2.2, wildcard bits 0.0.0.255
30 permit 10.3.3.3, wildcard bits 0.0.0.255
Router(config)# ip access-list standard resources
Router(config-std-nacl)# permit 10.4.4.4 0.0.0.255
Router(config-std-nacl)# end
Router# show access-list
Standard IP access list resources
10 permit 10.1.1.1, wildcard bits 0.0.0.255
20 permit 10.2.2.2, wildcard bits 0.0.0.255
30 permit 10.3.3.3, wildcard bits 0.0.0.255
40 permit 10.4.4.4, wildcard bits 0.0.0.255
```
## 例:**IP** アクセス リスト エントリに適用された時間範囲

次の例では、月曜日 ~ 金曜日の 8:00 am ~ 6:00 p.m に延長した、no-http と呼ばれる時間範囲 を作成します。この時間帯は **deny** ステートメントに適用されるため、月曜日 ~ 金曜日の 8:00 am ~ 6:00 p.m の HTTP トラフィックが拒否されます。

udp-yes と呼ばれる時間範囲は、正午から 8:00 p.m までの週末を定義します。この時間範囲は **permit** ステートメントに適用されるため、土曜日 ~ 日曜日の正午から 8:00 p.m の UDP トラ フィックのみが許可されます。両方のステートメントを含むアクセスリストは、ファストイー サネット インターフェイス 0/0/0 のインバウンド パケットに適用されます。

```
time-range no-http
periodic weekdays 8:00 to 18:00
!
time-range udp-yes
periodic weekend 12:00 to 20:00
!
ip access-list extended strict
deny tcp any any eq http time-range no-http
permit udp any any time-range udp-yes
!
interface fastethernet 0/0/0
ip access-group strict in
```
### 例:**IP** パケット フラグメントのフィルタリング

次のアクセス リストでは、最初のステートメントはホスト 172.16.1.1 を宛先とする非初期フラ グメントのみを拒否します。2 番目のステートメントは、ホスト 172.16.1.1 の TCP ポート 80 を宛先とする残りの非フラグメントと初期フラグメントのみを許可します。3 番目のステート メントは、その他のすべてのトラフィックを拒否します。すべての TCP ポートで非初期フラ グメントをブロックするため、ホスト172.16.1.1のポート80をはじめとするすべてのTCPポー トで非初期フラグメントをブロックする必要があります。つまり、非初期フラグメントにはレ イヤ4ポート情報は含まれないため、指定のポートで該当するトラフィックをブロックするに は、すべてのポートのフラグメントをブロックする必要があります。

access-list 101 deny ip any host 172.16.1.1 fragments access-list 101 permit tcp any host 172.16.1.1 eq 80 access-list 101 deny ip any any

# その他の参考資料

#### 関連資料

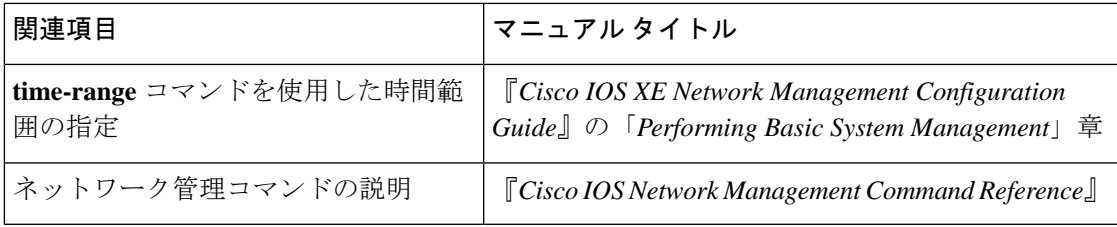

#### 標準

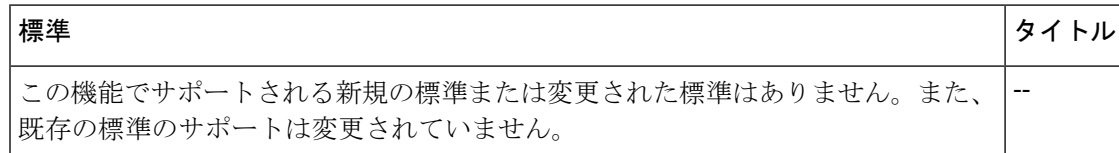

#### **MIB**

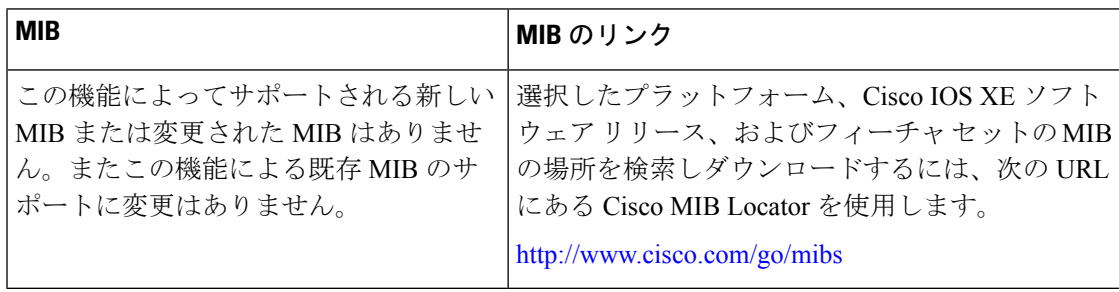

#### **RFC**

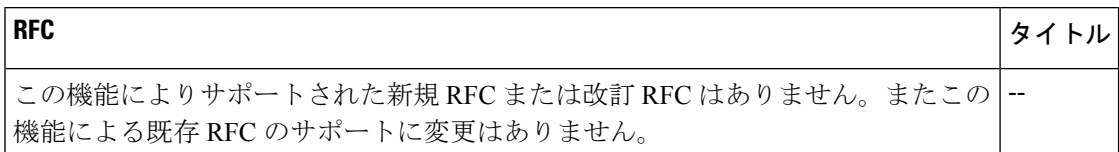

### シスコのテクニカル サポート

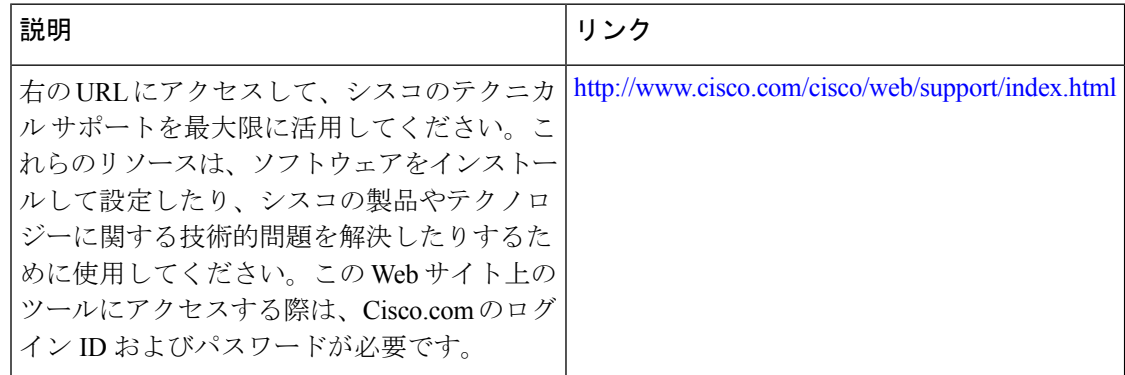

# **IP** アクセス リストの精緻化に関する機能情報

次の表に、このモジュールで説明した機能に関するリリース情報を示します。この表は、ソフ トウェア リリース トレインで各機能のサポートが導入されたときのソフトウェア リリースだ けを示しています。その機能は、特に断りがない限り、それ以降の一連のソフトウェアリリー スでもサポートされます。

プラットフォームのサポートおよびシスコソフトウェアイメージのサポートに関する情報を検 索するには、Cisco Feature Navigator を使用します。Cisco Feature Navigator にアクセスするに は、[www.cisco.com/go/cfn](http://www.cisco.com/go/cfn) に移動します。Cisco.com のアカウントは必要ありません。

#### 表 **<sup>1</sup> : IP** アクセス リストの精緻化に関する機能情報

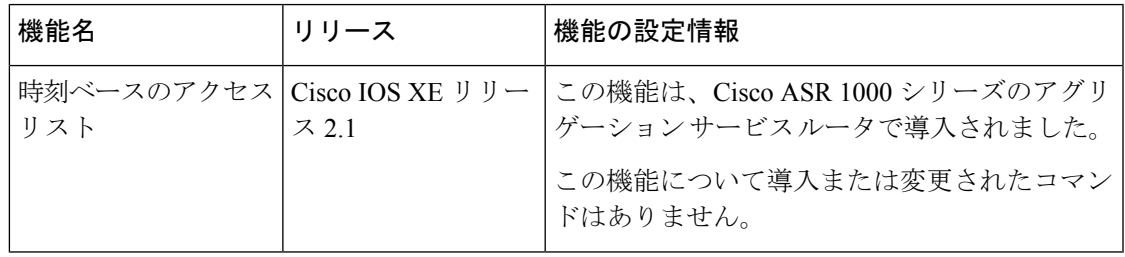

翻訳について

このドキュメントは、米国シスコ発行ドキュメントの参考和訳です。リンク情報につきましては 、日本語版掲載時点で、英語版にアップデートがあり、リンク先のページが移動/変更されている 場合がありますことをご了承ください。あくまでも参考和訳となりますので、正式な内容につい ては米国サイトのドキュメントを参照ください。